# Nu-Link2-Pro

- Introduction
- Features
- Quick Start
- ETM Settings
- ICP Tool
- ISP Tool

## I. Environment Settings

- 1. Install the preferred toolchain. Please make sure at least one of the toolchains has been installed.
	- KEIL MDK Nuvoton edition M0/M4/M23
	- IAR EWARM
	- NuEclipse (GCC)(Windows)
	- NuEclipse (GCC)(Linux)
- 2. Download and install the latest Nuvoton Nu-Link Driver. Please install the Nu-Link USB Driver as well at the end of the installation.
	- Download and install **Nu-Link Keil Driver** when using Keil MDK
	- Download and install **Nu-Link IAR Driver** when using IAR EWARM
	- Skip this step when using NuEclipse
- 3. Download and unzip the **Board Support Package (BSP)**.
- 4. Download and install Nuvoton tools
- ICP Programming Tool
- ISP Programming Tool

# II. Debug Function

1. Hardware Setup

(1) Connect the ICE USB connector to the PC USB port through Micro USB cable.

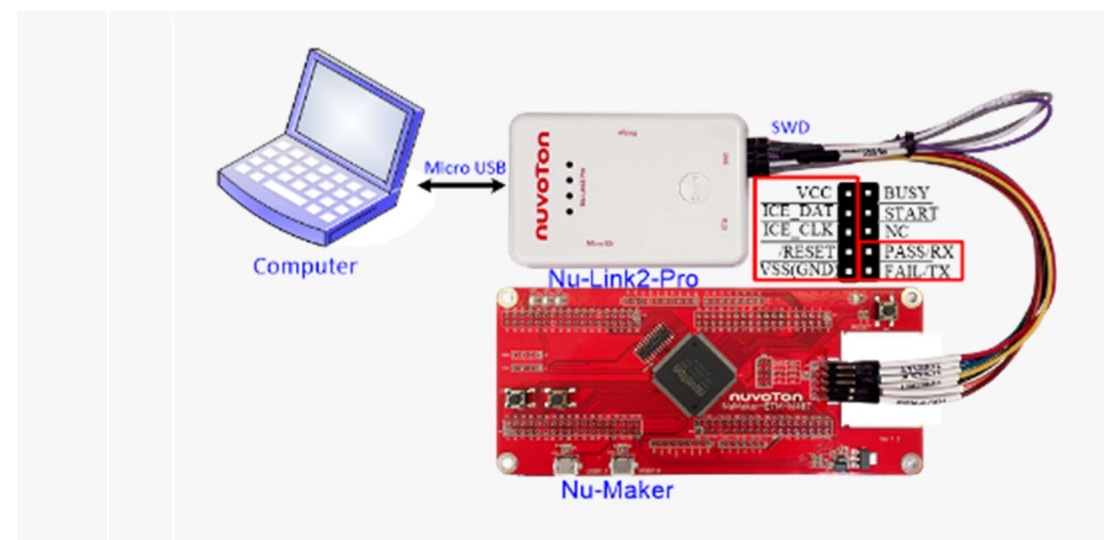

(2) Find the Nu-Link2 Virtual Com Port at Device Manger. Nu-Link2-Pro can directly use the virtual serial port (VCOM) function without any settings.

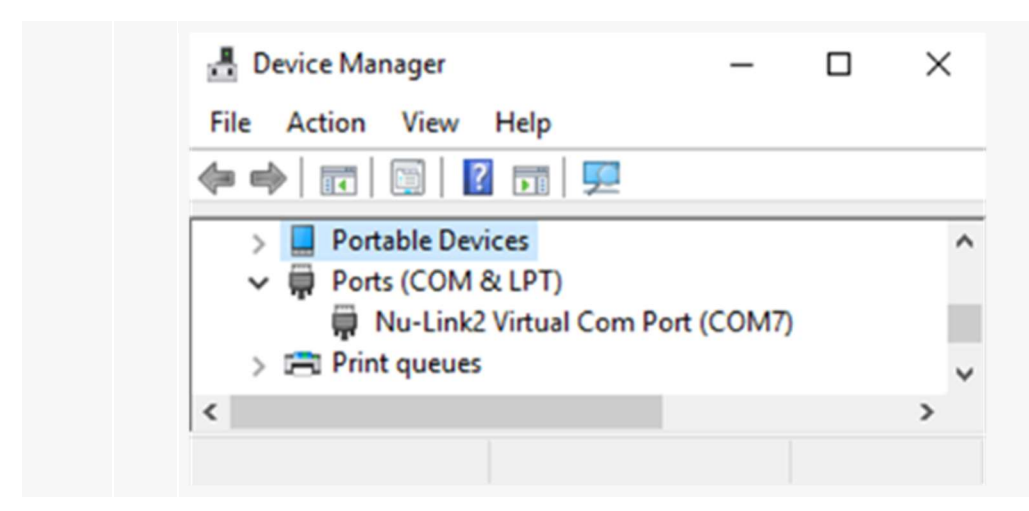

- 2. Use the "*Template*" project as an example. The project can be found under the BSP folder.
	- M480\_Series\_BSP\_CMSIS\_V3.XX.XXX
		- SampleCode
			- Template
			- GCC(Used under NuEclipse (GCC))
			- Keil MDK(Used under Keil MDK)
			- IAR(Used under IAR EWARM)
- 3. Open and execute the project under the toolchain. For detailed setting, please refer to the Nu-Link2-Pro Debugger/ Programmer User Manual.
- 4. User can see the result in the terminal window on PC.

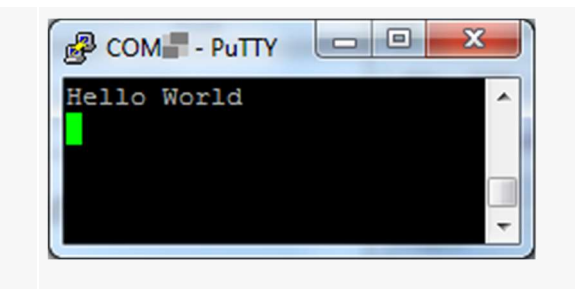

#### III. Setting and introduction of related tools

- 1. To use the ETM function, you need to make ETM related settings and then use the ETM to monitor the code, please click the link below for setting. ETM Settings
- 2. For ICP tools for programming, please click the link below for setting.

NuMicro ICP Programming Tool

## 3. ISP Online Programming

NuMicro ISP Programming Tool

Resources

Nu-Link2-Pro Debugger/ Programmer User Manual | Microcontrollers | Software Development Tool | Driver (BSP) | Programmer | Nuvoton Official Forum | Nuvoton eStore